# **Canvas How-To Articles (Vendor Guides)**

Instructure frequently pushes updates to Canvas and revise their help articles to reflect these changes. As such, we rely on their updated articles to ensure that our users view the most current help information possible. Below is a list of common articles from the Instructure Website. Please use these guides if you have any questions.

For up to date information on bug fixes, changes, and features, please check out the Canvas [Release Notes](https://community.canvaslms.com/community/answers/releases).

#### **Table of Contents**

#### **1** This article will address the following information:

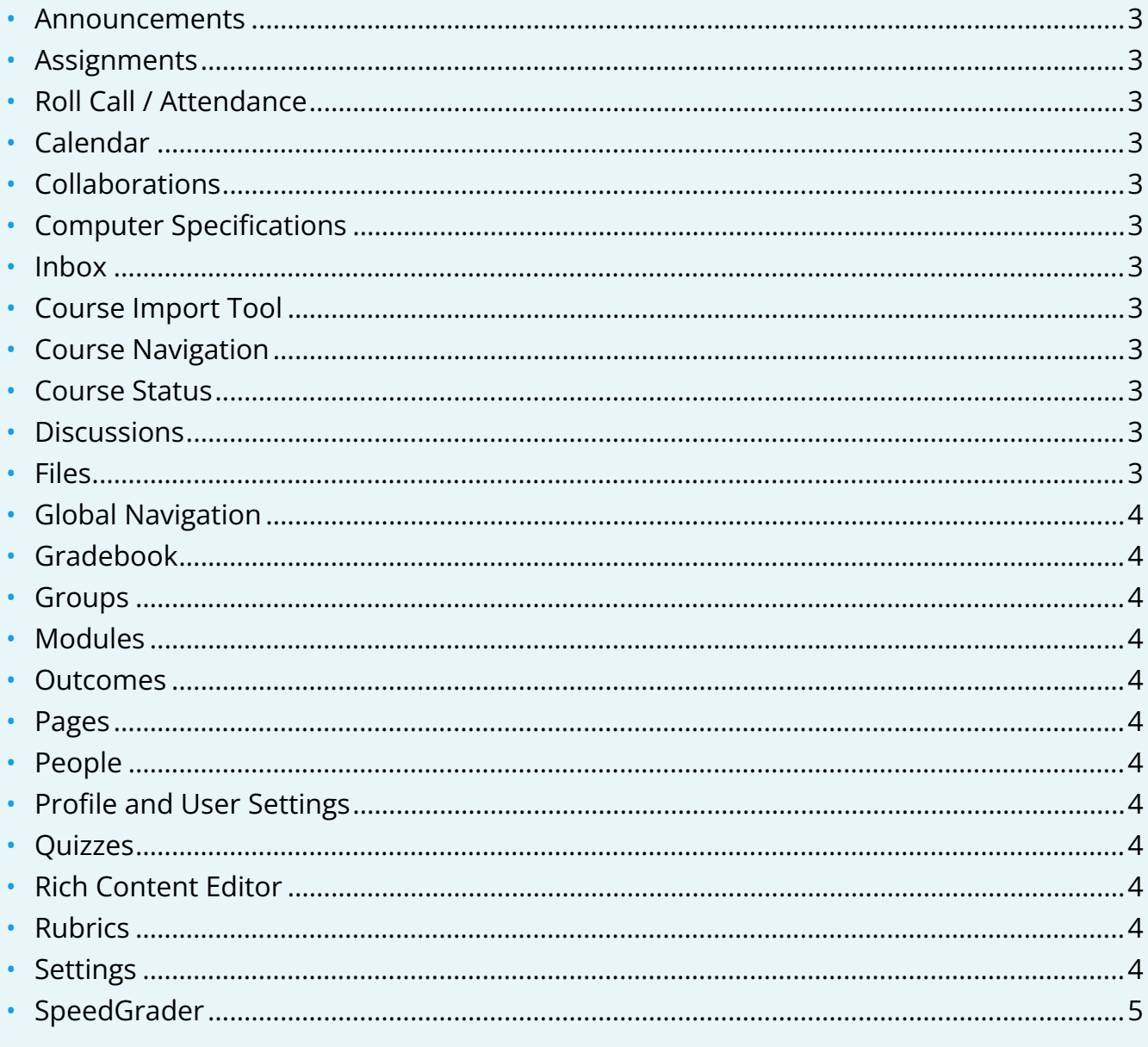

<span id="page-2-0"></span>Announcements

<span id="page-2-1"></span>Assignments

<span id="page-2-2"></span>Roll Call / Attendance

<span id="page-2-3"></span>Calendar

<span id="page-2-4"></span>Collaborations

#### <span id="page-2-5"></span>Computer Specifications

- [What are the basic computer specifications for Canvas?](https://community.canvaslms.com/docs/DOC-2059)
- [Which browsers does Canvas support?](https://community.canvaslms.com/docs/DOC-1284)
- How do I clear my browser cache on a Mac?
- [How do I clear my browser cache on a PC?](https://community.canvaslms.com/docs/DOC-2604)

<span id="page-2-6"></span>Inbox

<span id="page-2-7"></span>Course Import Tool

<span id="page-2-8"></span>Course Navigation

<span id="page-2-9"></span>Course Status

• [What are the different states of a Canvas course?](https://community.canvaslms.com/docs/DOC-2699) 

<span id="page-2-10"></span>Discussions

<span id="page-2-11"></span>Files

<span id="page-3-0"></span>Global Navigation

<span id="page-3-1"></span>Gradebook

<span id="page-3-2"></span>Groups

<span id="page-3-3"></span>Modules

<span id="page-3-4"></span>Outcomes

<span id="page-3-5"></span>Pages

<span id="page-3-6"></span>People

<span id="page-3-7"></span>Profile and User Settings

<span id="page-3-8"></span>Quizzes

Classic Quizzes

New Quizzes

<span id="page-3-9"></span>Rich Content Editor

<span id="page-3-10"></span>Rubrics

<span id="page-3-11"></span>Settings

#### <span id="page-4-0"></span>SpeedGrader

For more help, please contact [canvas@yale.edu](mailto:canvas@yale.edu).